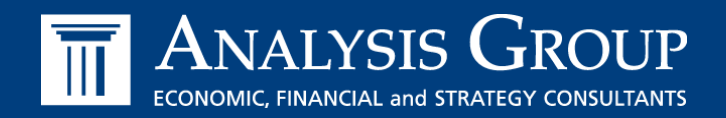

# **NYISO 2015/2016 ICAP Demand Curve Reset**

Net EAS Revenue Model

# June 2, 2016

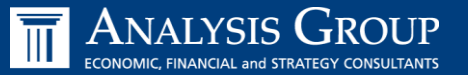

- **Provide additional information on the net Energy and Ancillary Services (EAS) revenue model**
	- Draft Net EAS revenue model posted for Stakeholder review on May 20, 2016
	- Model is utilized to determine annual average net EAS revenue projections for peaking plants (both for the initial Capability Year covered by the reset period and the annual updates for the subsequent three Capability Years)
		- Used as an input to determining net cost of new entry ("CONE")
		- Ultimately, this information will be considered in developing recommended peaking unit technologies for each ICAP Demand Curve
- **Presentation includes two sections:**
	- Review of preliminary draft results for three technologies:
		- Siemens SSGT6-5000F5 ("Frame"), GE LMS100 PA+ ("LMS"), and Wartsila 18V5OSG/DF ("Wartsila")
		- GE 7HA.02 ("H") included for informational purposes
	- **Model User Guide and Technical Appendix**
- **Provide update on schedule and next steps with respect to model development**

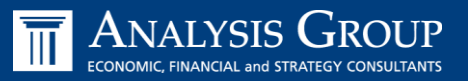

- **Overview of net EAS revenue model**
- **Net EAS revenues model preliminary results**
- **Overview of model structure**
- **Updating model data sources**
- **Running the model in SAS 9.4**
- **View model output**
- **Initial details, including numeric examples were presented to the ICAPWG on 2/19/2016 and 4/25/2016**
- **The net EAS revenue model estimates the net revenues a peaking plant would be expected to obtain by participating in Energy, non-spinning Operating Reserves markets under the tariff-specified level of excess conditions**
	- Model developed with SAS 9.4 (details in later slides)
		- Utilizes data from SNL Financial subscription service and publically available data sources
		- Unit characteristics determined during Demand Curve reset (DCR) process

### **The current version of the model includes:**

- Co-optimization logic for Energy and non-spinning Operating Reserves to commit a peaking plant Day-Ahead and then dispatch in real-time
	- Ability to buy out of Day-Ahead position and dispatch differently in real-time
- Ability to model net EAS revenues in dual-fuel or gas only configuration
	- Current gas only logic in the model is preliminary and remains under consideration

**The current model is** *draft/preliminary***. Several issues are under consideration and/or are pending final inputs, including:**

- **Time Period:** Current model uses data **May 1 2013 through April 30 2016**
	- **Final values for 2017/2018 Capability Year will be based on data from September 2013 through August** 2016 (results to be updated in September 2016)
- **Data inputs:**
	- *LBMP Data:* All LBMP and A/S Price data are sourced to NYISO markets and operations and provided with the model. The NYISO is planning updates to post a RT A/S time-weighted integrated price; final data will maintain the same source but may take a different input format
	- *Level of Excess Adjustment Factor*: All adjustment factors are currently set to a value of 1.0; will be updated pending final GE MAPS modeling
	- *VSS revenues:* Adder to net revenues determined by model, based on historical settlement data provided by the NYISO; may be updated based on technology parameters
	- *Gas hubs:* initial gas hubs set to match 2015 CARIS Phase I assumptions; Analysis Group will present initial recommendations for gas hubs at June 2, 2016 ICAPWG meeting
- **Certain assumptions regarding operability within model logic remain under development:**
	- *Environmental Run Time Limitation (GHG NSPS)*: Assumes perfect knowledge and profit maximization
	- **Gas only operation logic**

**Note:** H Machine included for informational purposes only

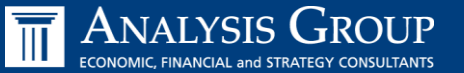

 **For initial model release, gas hubs indexed to match the 2015 CARIS Phase 1 study assumptions:**

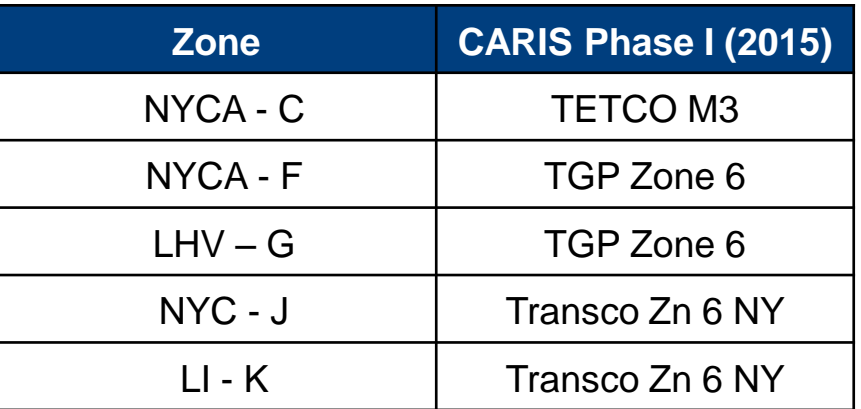

 **Fuel price burdening and real-time premium/discount values are sourced from the 2015 State of the Market Report:**

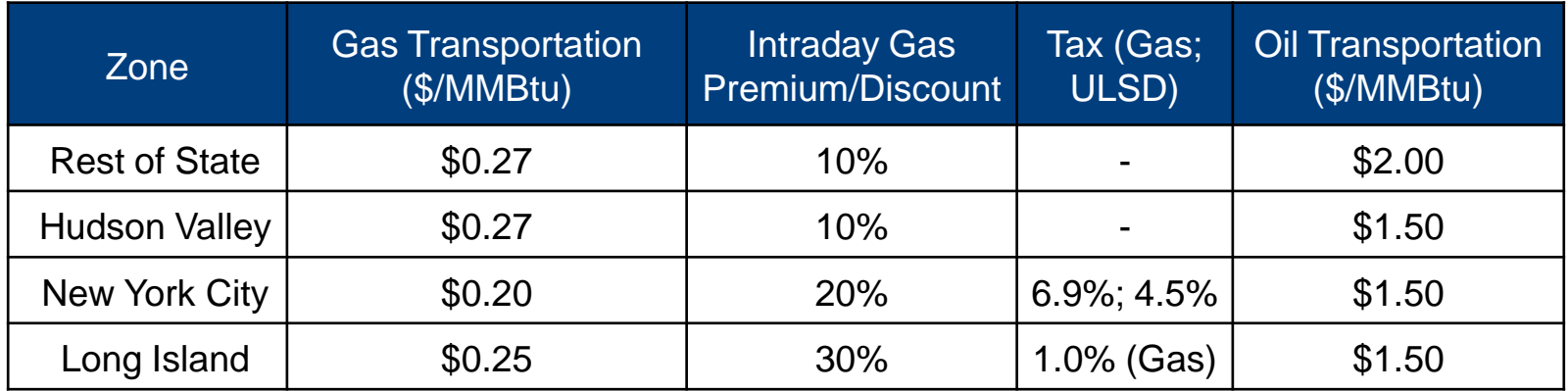

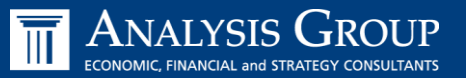

 **The Net EAS model uses geographic, temperature, and capacity values calculated by Lummus. Units are modeled using seasonal summer and winter capacity parameters**

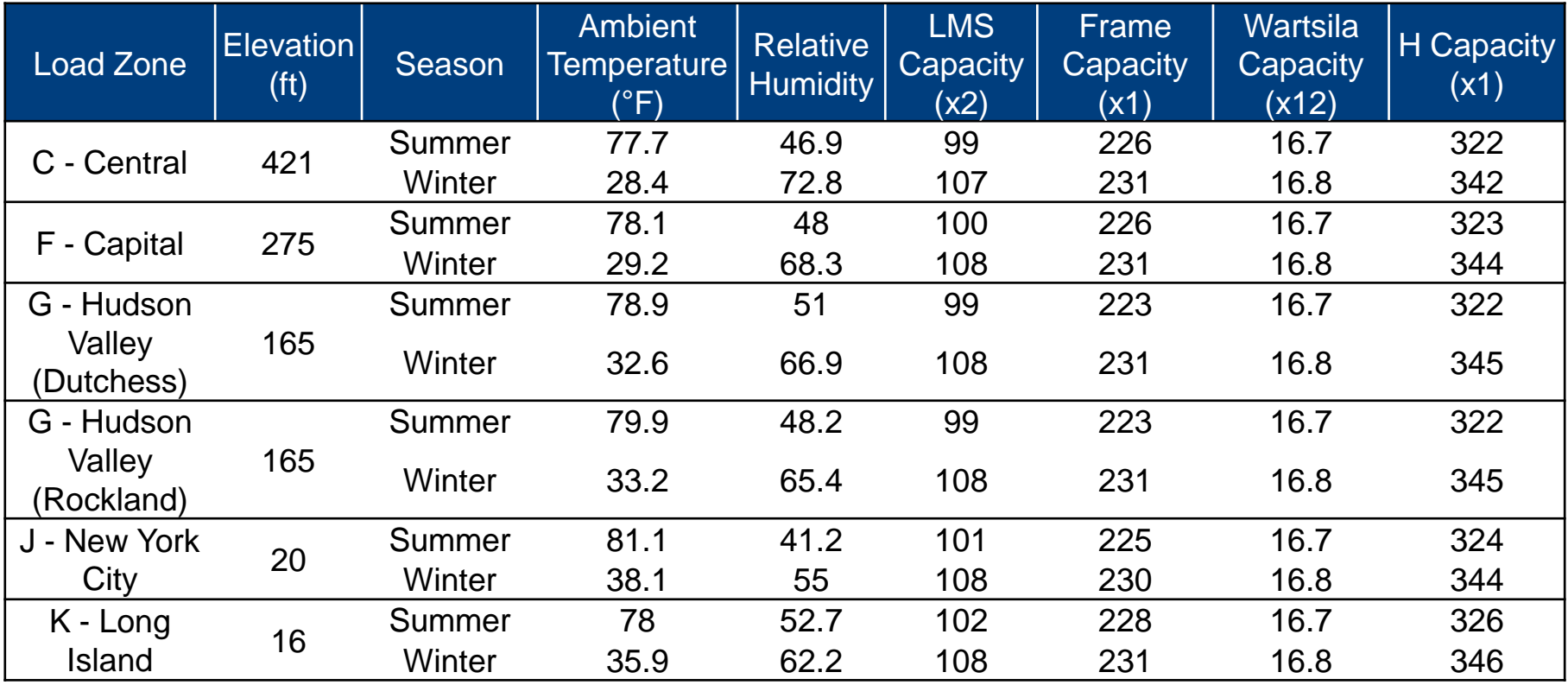

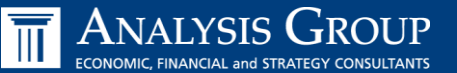

# **Functionality: Day-Ahead**

- The model evaluates profitable energy blocks and ensures that all costs, including amortized startup costs, can be recovered before committing to provide Energy
- If Energy commitment is not profitable, the model considers committing the unit for reserves

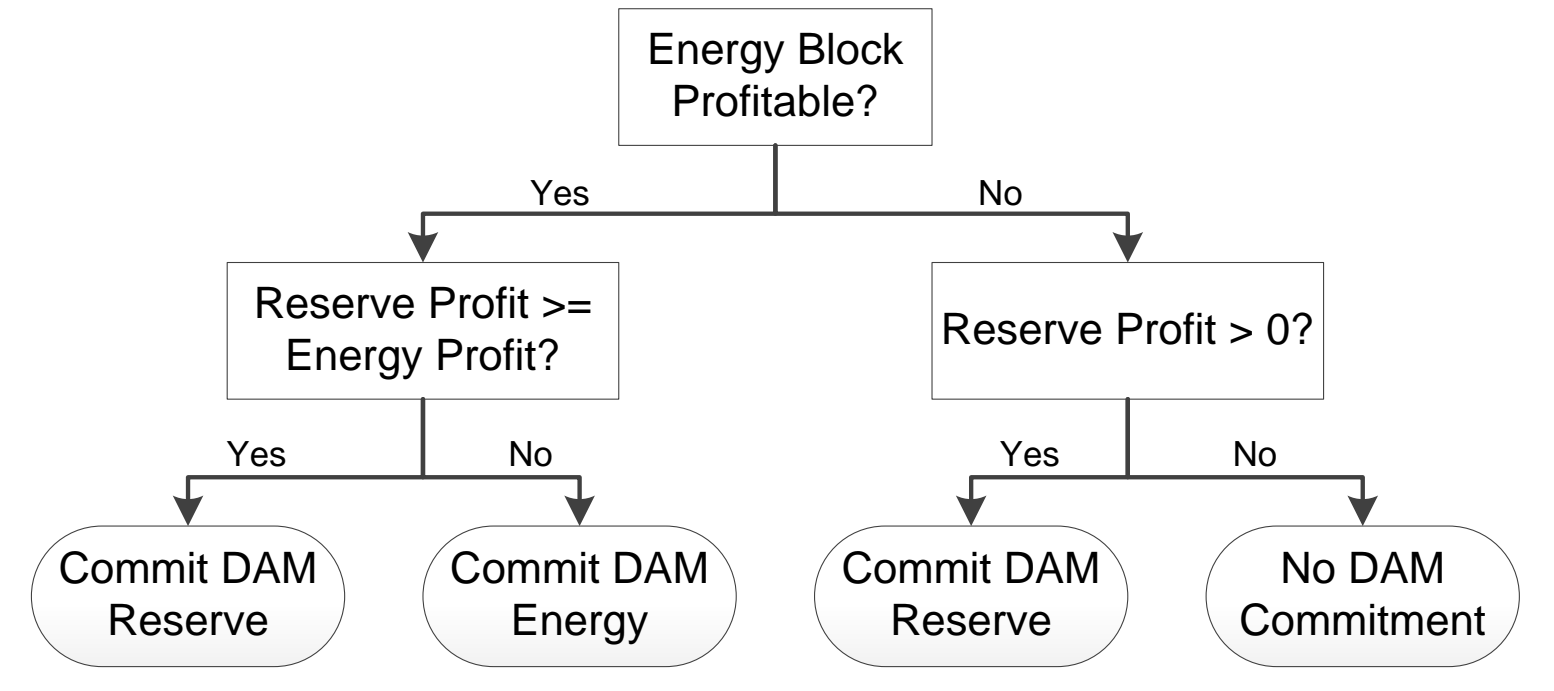

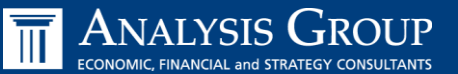

# **Functionality: real-time**

- Model will check to see if buying out of unit's Day-Ahead position leads to greater profit and will act accordingly
- Model can take advantage of Day-Ahead Energy commitments to extend run time in real-time without incurring additional startup costs
- Frame unit must recover startup costs within 2 hours; LMS and Wartsila within 1 hour

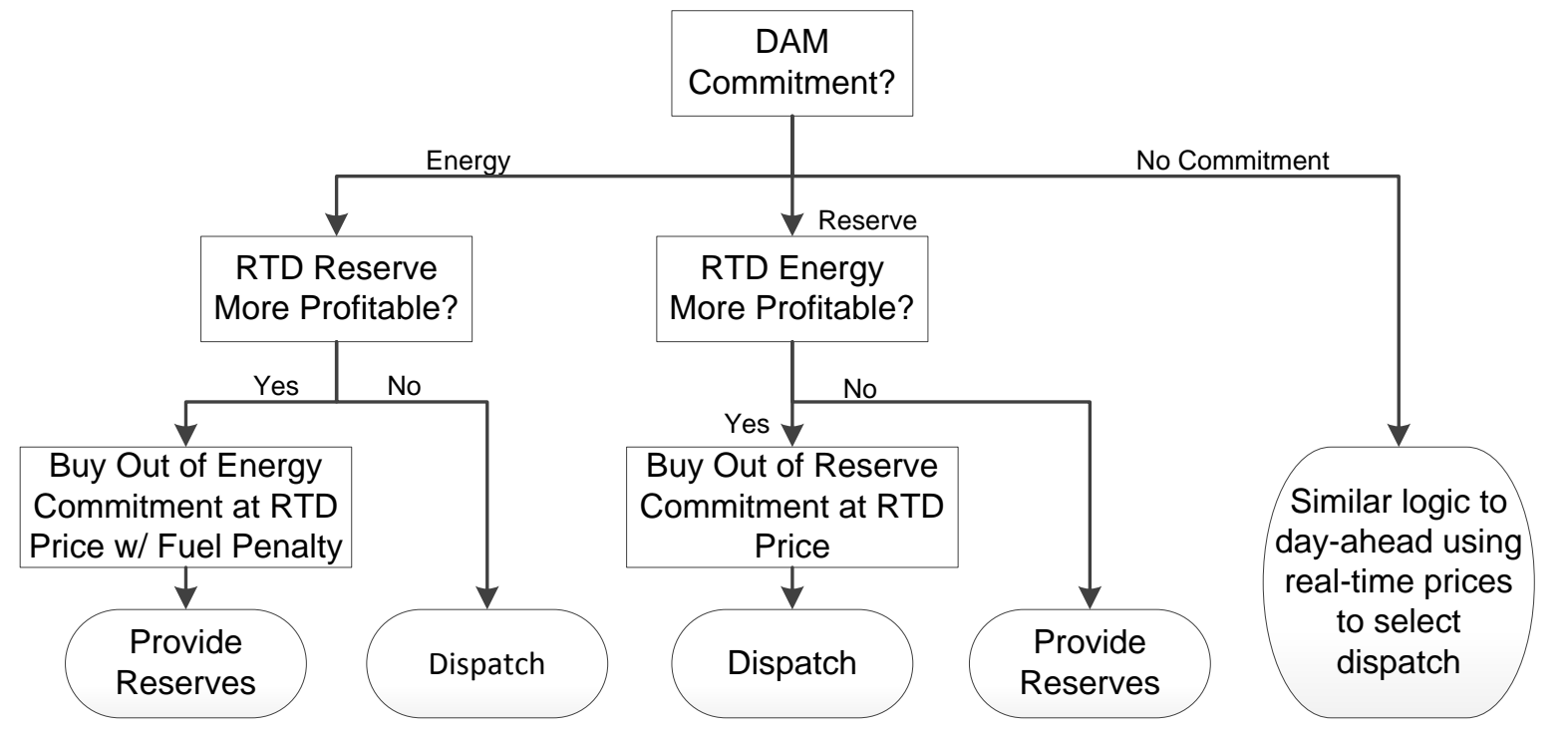

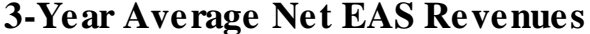

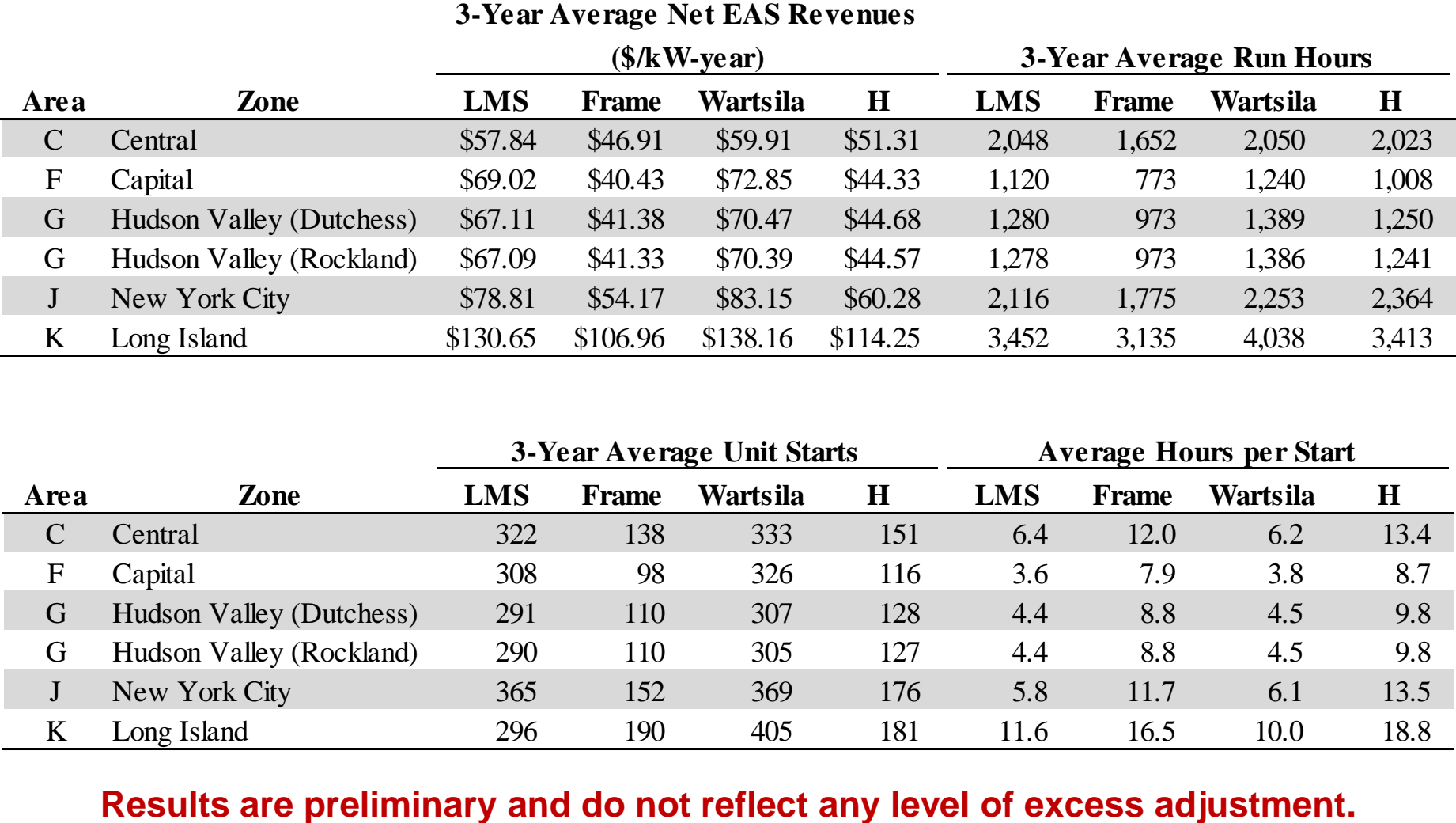

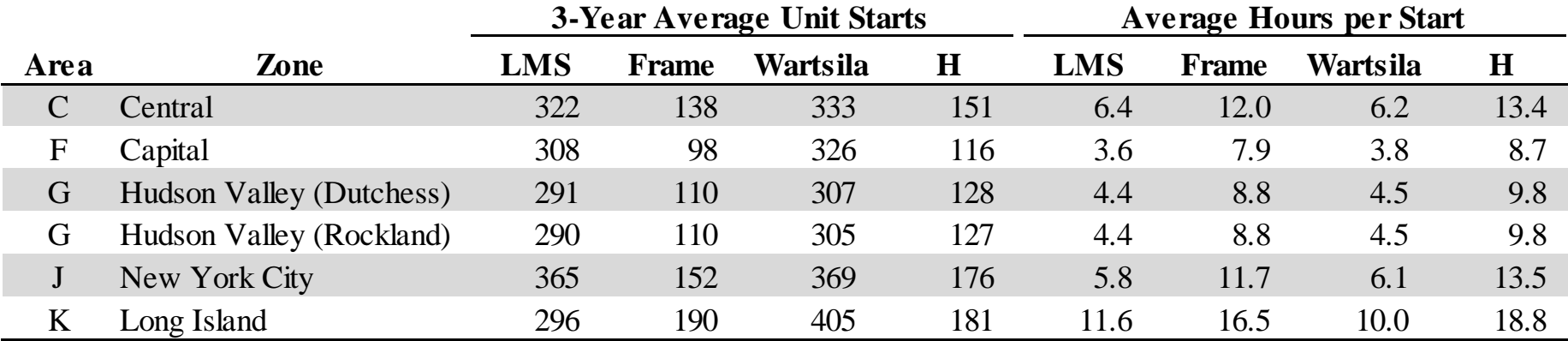

- **The current model allows for operation in either dual fuel or gas only operation**
	- Model includes a "flag" for gas only operation
	- Current gas only operation logic is preliminary and remains under consideration

- **When operating in dual fuel configuration, net EAS revenue model maximizes hourly profits, considering:**
	- Variable Operating & Maintenance costs for oil or gas
		- See Appendix to Lummus' presentation at 4/25/2016 ICAPWG meeting
	- **Hourly fuel price (including burdening costs)**

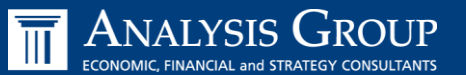

### **Posted files include five folders:**

- **Model inputs, defined in Excel**
- Model programs, defined in SAS 9.4
- Model datasets, created by SAS 9.4 and stored for reference as hourly-level SAS data files
- Model outputs, created by SAS 9.4 and saved as an Excel file
- Result tables, defined in Excel. These tables can be linked to the Model output to display formatted results

#### **To run the model you must:**

- 1. Update the model input sheets, including gas price data and emissions costs data
	- 1. See Slide 14 for additional information on the alignment of gas and market data
- 2. Set the working directory and output file name in the SAS 9.4 code, then run the code
- 3. Either view raw output or link the raw output to the results tables
- **The remainder of this presentation provides summary screen shots on how to update and run the model**

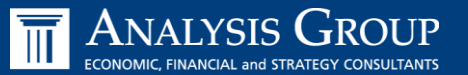

- **There are three input files to the net EAS model:**
	- "Net EAS Model Inputs" contains all parameters to be updated annually
	- "Lummus Performance and O&M Data" contains technology specific parameters established during the DCR
	- "Level of Excess Adjustment Factors" will contain LOE adjustment factor values based on the results from GEMAPS runs. The current file contains a placeholder of 1.0 (i.e., no adjustment to historic prices)
- **Data in "EAS Model Inputs" comes from 5 sources:**
	- LBMP and A/S Price data sourced from the NYISO market and operational data
		- RT Ancillary prices on NYISO website are five minute prices; publicly available hourly integrated real-time (RT) reserves prices are currently under development. In the interim, hourly integrated RT reserve prices need to be developed manually based on posted data. See final slide for calculation details.
	- Rate Schedule 1 costs from the NYISO website
	- RGGI emission prices from public RGGI auction results (posted on RGGI website)
	- Gas and NO<sub>x</sub> (seasonal and annual) and SO<sub>2</sub> emission prices from SNL Financial (subscription required)
	- Ultra Low Sulfur Diesel prices from the EIA
- **You must set the first date of the Model Run in the "Model Inputs" file. Set cell F10 of the "Instructions" sheet to the first day of the 3-year run period**
- **Sources for all data are listed explicitly in the "Data Sources" page of the Net EAS Model. Please read this tab before attempting to update the model**
	- SNL Financial data can be accessed with an SNL subscription. For this posting, the input sheets have been filled with placeholder (e.g., "\$9.99") data
	- With an SNL subscription, data can be downloaded directly in Excel via the "SNL Excel Add-in". Instructions in the model assume this Add-in is installed
- **NYISO does not currently post integrated hourly real-time nonspin prices. Stakeholders can calculate the integrated hourly prices as shown on the final slide of this deck.**

# **Gas data used in model are from SNL**

- SNL gas prices reflect prices for delivery on the following day (one day after the date stamp)
- SAS 9.4 model aligns SNL gas prices with electricity prices by incrementing the SNL gas date by one day
	- Note: Gas prices from SNL should be downloaded for the same period (May 1, 2013 through April 30, 2016) as the model period
- Gas prices from alternative sources that do not reflect similar date structure to SNL will require data or model modification to ensure gaselectricity date alignment
- SAS 9.4 model is compatible with gas series from any data source
	- Note, however, that SNL Financial has been recommended as the gas price source

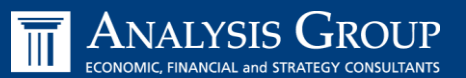

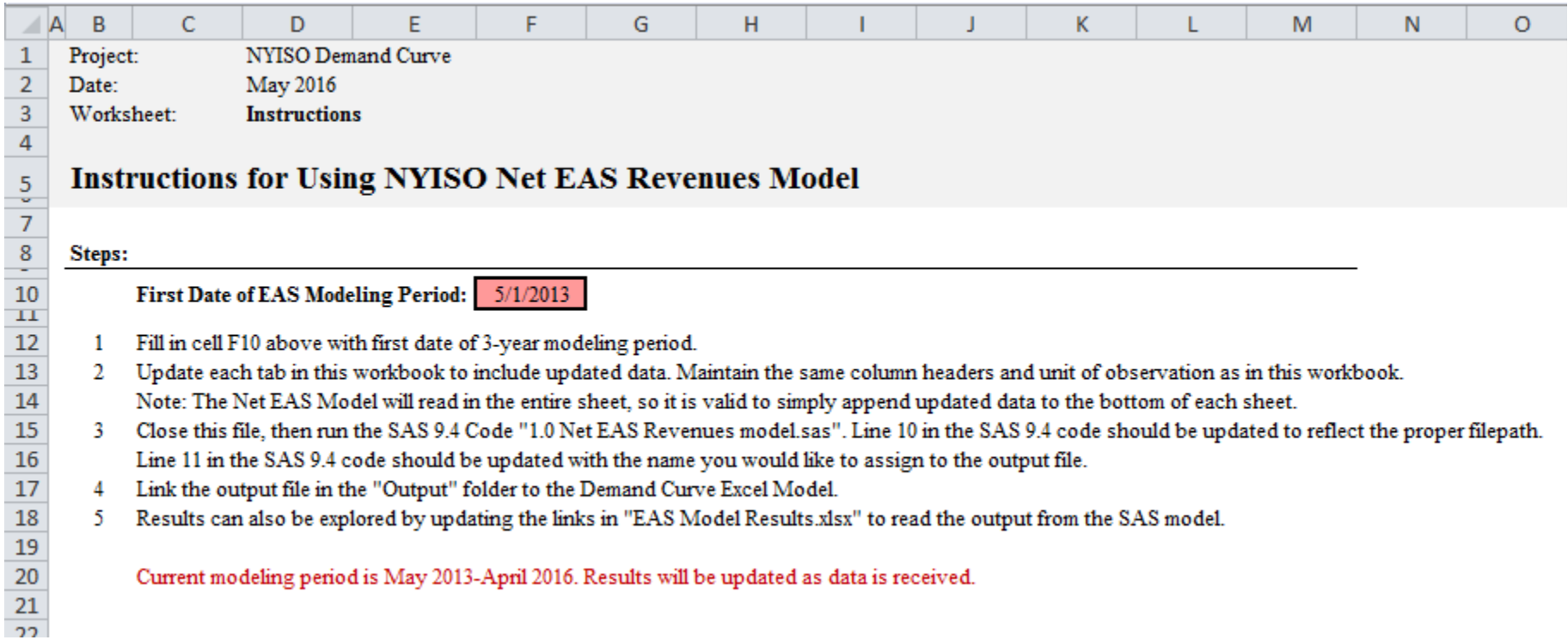

- **The net EAS model contains extensive comments and variable labels to assist stakeholders in reviewing the code**
	- The model is split into 11 sections outlined at the top of the code
	- Each section has an additional header explaining specific steps
	- A glossary of all variables has been posted
- **The model can be run by updating just 2 lines: You must set your working directory and output name in lines 10-11 of the SAS 9.4 code.**
	- **I** link to the "FAS Revenues" folder so that the SAS 9.4 code can access inputs and outputs
	- Specify a unique output name for each desired model run
	- The model can be set to "gas only" mode on line 13. Otherwise the model assumes all zones are dual fuel
		- Current "gas only" mode simply removes the option of firing on oil. It does not modify unit technical parameters. This logic is preliminary and remains under consideration
- **Push F3 or click the image of a running man to run the code**

# **Model includes 11 sections, each with a detailed header of notes**

#### 1.0 Net EAS Revenues Model (2016.05.13) \*

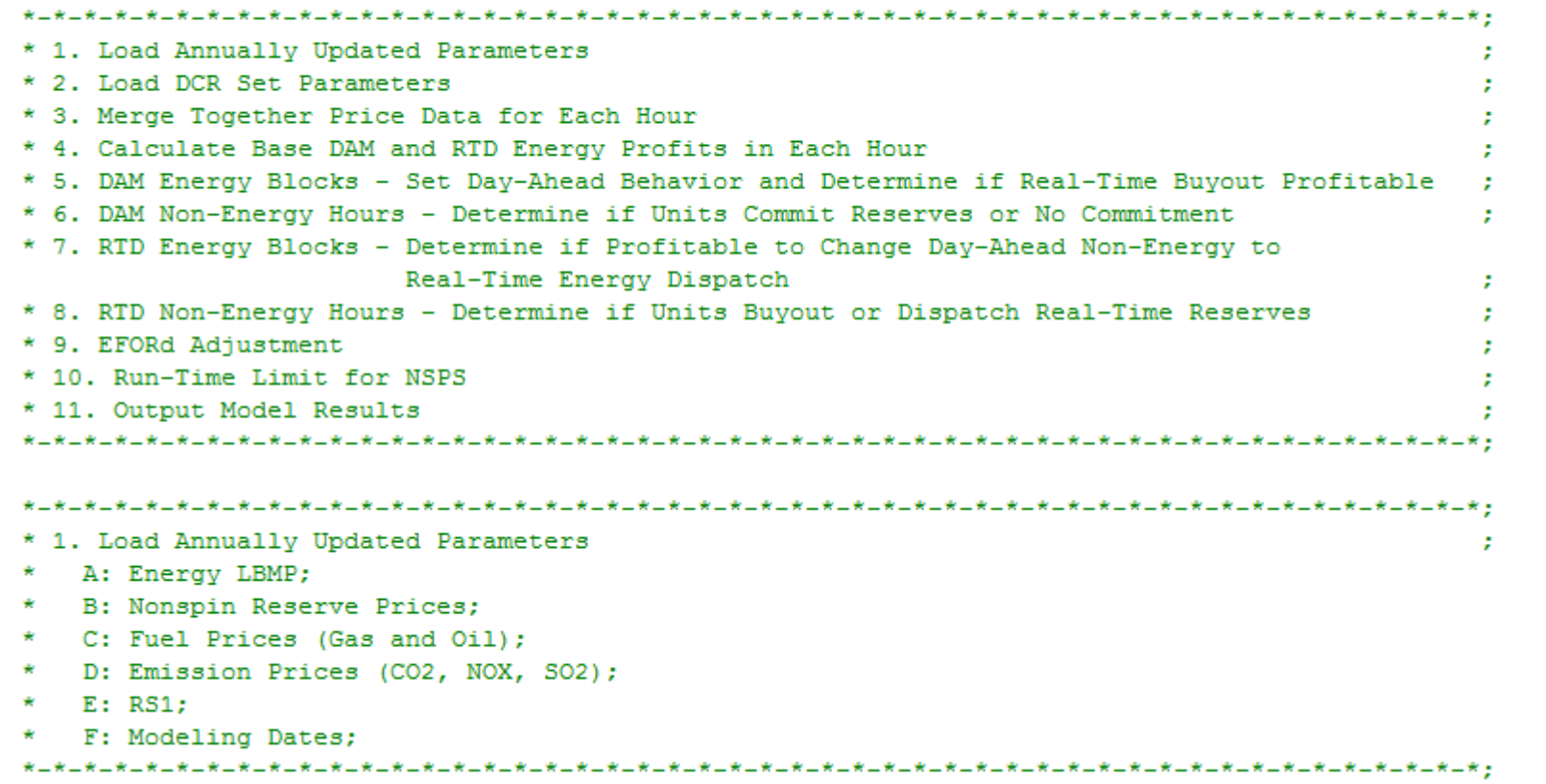

 **Model is developed with SAS version 9.4. Older versions may not be compatible with Proc IMPORT statements**

```
4 1.0 Net EAS Revenues Model (2016.05.13) *
```

```
*******************************
                               DRAFT May 2016
                               Model uses SAS v. 9.4
* Program: Net EAS Revenues Model
* Date: May 2016
* Author: Analysis Group, Inc
* Client: New York Independent System Operator
* Purpose: Calculate 3-Year Average Net EAS Revenues for Peaking Unit
                                     ***********************
\{t\ filepath = ... \Models\EAS Revenues;
                                             ← Update File Path name here
$let output name = EAS Model Output (2016-05-
/*Set to 'yes' for gas only*/
let enable gas only = no;/*Current Modeling Period is May 2013 Through April 2016.*/
/*TODO: Update VSS Adder */
/*TODO: Update LOE Adjustment */
/*TODO: Update inputs with final data */
options mlogic mprint;
libname neteas "&filepath.\Datasets";
let output = <math>ifilepath. \lvert Output</math>let input = & filepath. \Input;
```
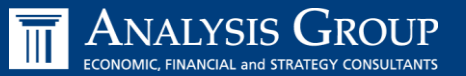

- **The net EAS revenue model will output into the "Output" folder using the name you specified on line 11 of the SAS 9.4 code**
- **The model outputs can be viewed in a formatted form by updating the "Results Table" Excel file**
	- With the "output" file open:
	- To update the Results Table Excel file, open the file in Excel and then
		- Select the "Data" ribbon (Excel 2010 and later)
		- Click "Edit links"
		- Select the previous output file, and click "Change Source…"
		- Specify the new output file

*Note: When linking between files, both excel spreadsheets must be open.* 

**Calculating real-time ancillary integrated hourly prices**  $\overline{m}$  **ANALYSIS** 

- Real-time ancillary integrated hourly prices are calculated as the weighted average price in the hour using real-time ancillary prices
	- Calculated in each region to yield a regional, hourly price for the product ш
- **Integrated Price**<sub>h</sub> =  $\sum_{i=1}^{I} Time\_Ratio_{i,h} * Price_{i,h}$  $\blacksquare$ 
	- Where Time Ratio = Number Minutes in Price Interval / 60 minutes

# **Example two-period calculation**

- If the 3:00 pm (i=1) price is \$50 and the 3:30 pm (i=2) price is \$60  $\blacksquare$ 
	- $-$  Each time interval is 30 minutes (3 to 3:30pm, then 3:30 to 4pm)
	- Time Ratio<sub>1</sub> = 30 / 60 minutes = 0.5
	- Time Ratio<sub>2</sub> = 30 / 60 minutes = 0.5
- Integrated Price =  $(0.5 * $50) + (0.5 * $60) = $55$ 
	- $-$  \$55 would be the price for the 3:00pm  $-$  4:00pm hour
- Ordinarily there are twelve 5-minute intervals in a given hour